# KOMPUTER NA RĘKĘ

# Suunto

## MARINER / REGATTA / YACHTSMAN INSTRUKCJA OBSŁUGI

## SPIS TREŚCI

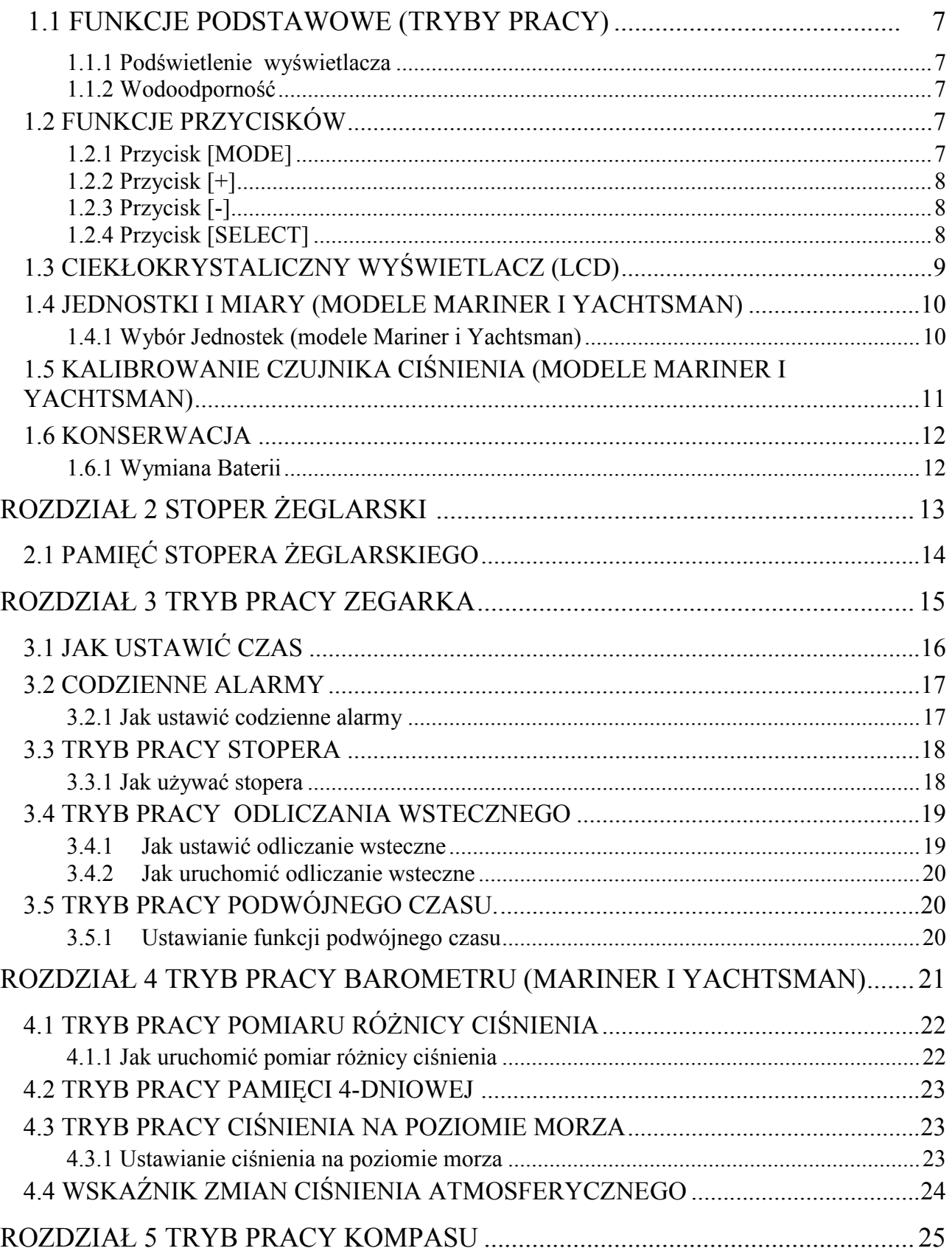

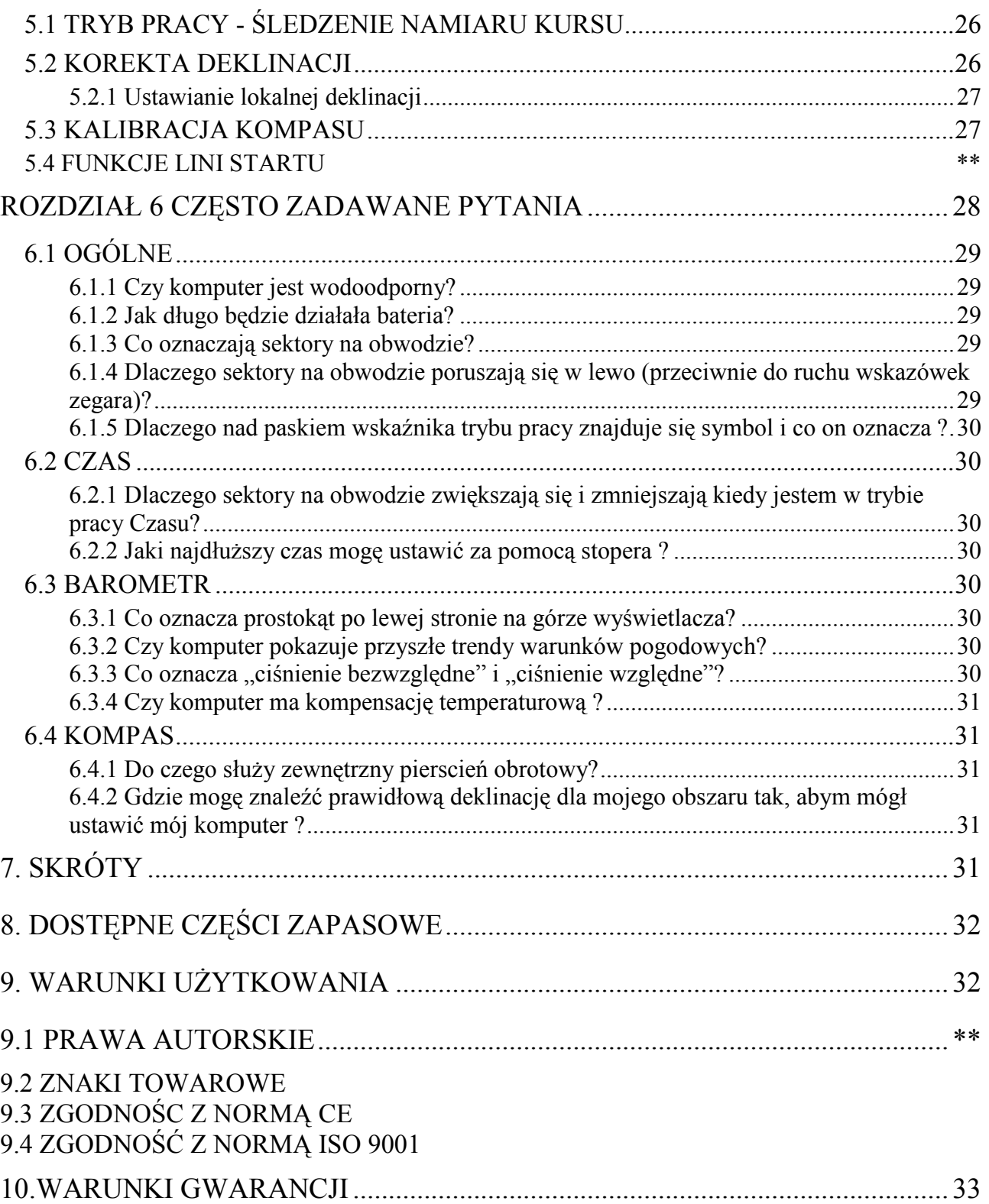

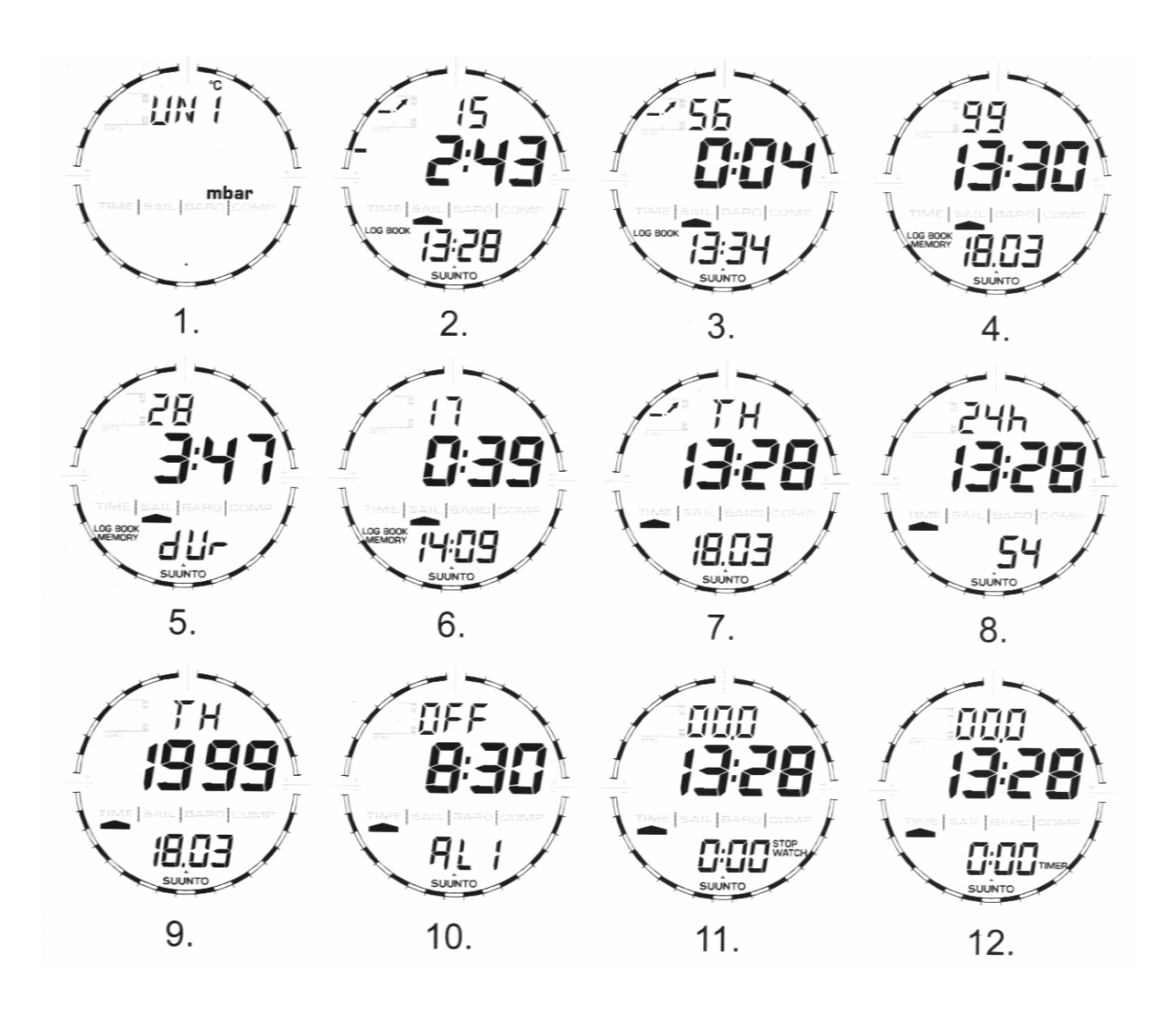

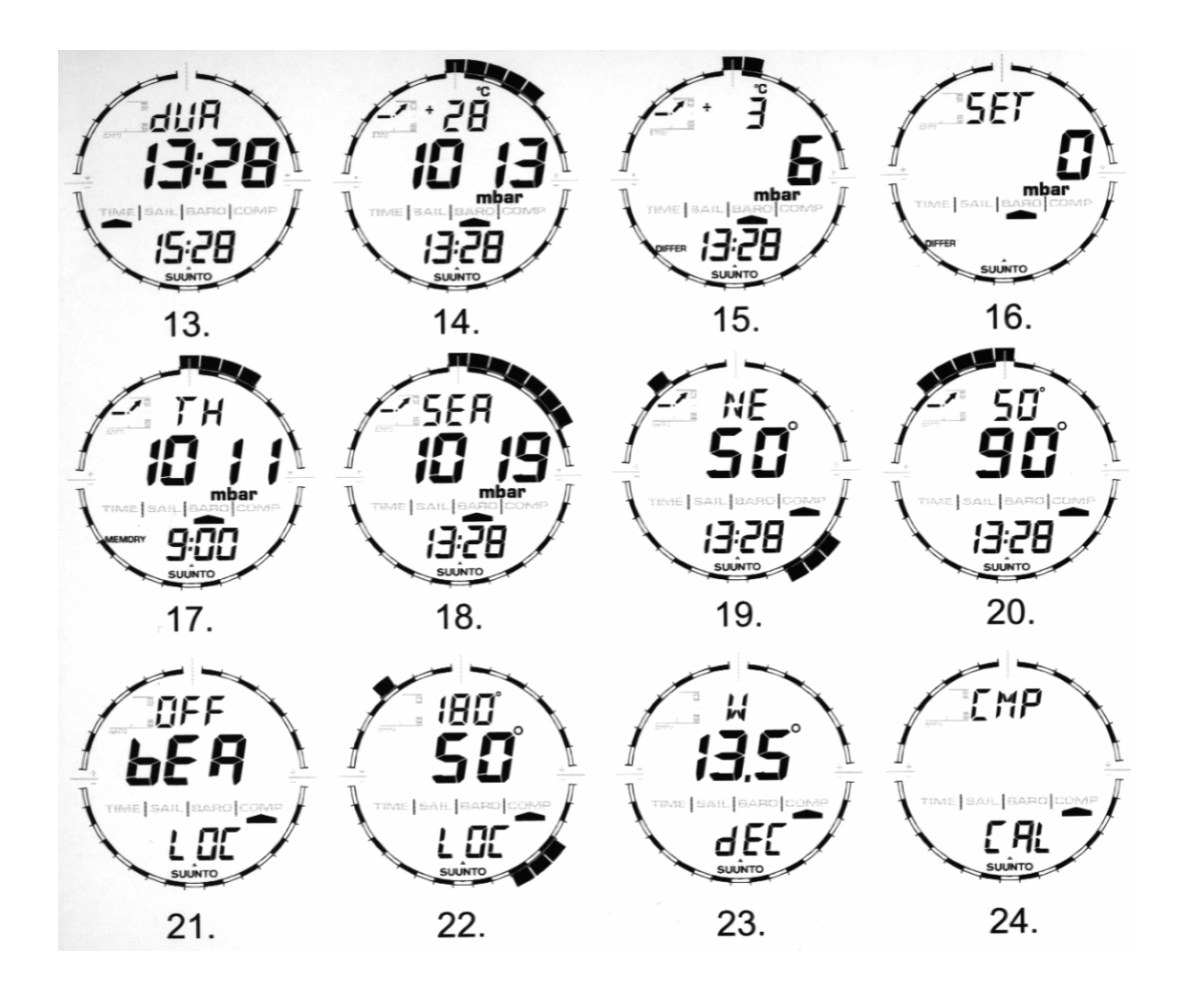

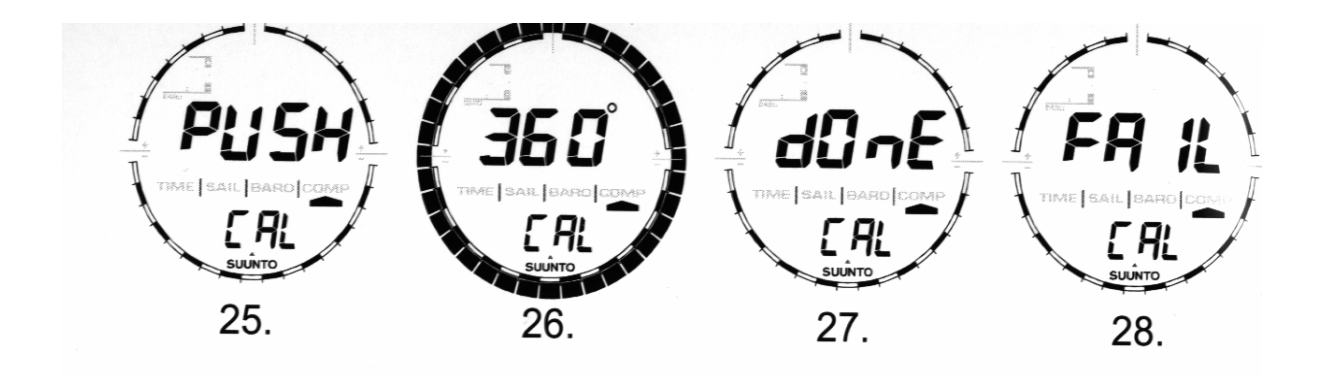

## ROZDZIAŁ 1 WSTĘP

## 1.1 FUNKCJE PODSTAWOWE (TRYBY PRACY)

Mariner/Yachtsman posiada następujące funkcje: stoper żeglarski, barometr, kompas i zegarek. Odpowiadają im następujące tryby pracy w tej instrukcji i na wyświetlaczu urządzenia: żeglarski [SAIL], barometru [BARO], kompasu [COMP] i czasu [TIME]

Regatta posiada następujące funkcje: kompas, stoper żeglarski i zegarek. Odpowiadają im następujące tryby pracy: żeglarski [SAIL], kompasu [COMP] i czasu [TIME]. Regatta nie posiada funkcji barometru.

#### 1.1.1 Podświetlenie wyświetlacza

Komputer posiada elektroluminescencyjne podświetlenie. Aby je uaktywnić naciśnij i przytrzymaj przycisk [MODE] przez 2 sek.. Podświetlenie będzie działało przez ok. 5 sekund. Jeśli w tym czasie naciśniesz ponownie przycisk [MODE] podświetlenie będzie działało przez kolejne 5 sekund od naciśnięcia.

#### 1.1.2 Wodoodporność

Komputer jest wodoodporny do głębokości 30m (zgodnie z normą ISO 2281)

Uwaga: Nie jest to komputer przystosowany do nurkowania i w związku z tym przycisków nie należy naciskać pod wodą.

## 1.2 FUNKCJE PRZYCISKÓW

Komputer można obsługiwać za pomocą czterech przycisków: [MODE], [+] (ON/OFF),[-] (szybki namiar) i [SELECT]

## 1.2.1 Przycisk [MODE]

Znajduje się u góry po prawej stronie komputera.

- Na poziomie głównego trybu pracy, naciśnięcie przycisku [MODE] umożliwia użytkownikowi wybranie lub poruszania się pomiędzy poszczególnymi trybami pracy lub funkcjami (TIME, SAIL, BARO, COMP).
- Na poziomie pod trybu pracy naciśnięcie przycisku [MODE] powoduje powrót do głównego trybu pracy.
- W procesie ustawiania naciśnięcie przycisku [MODE] powoduje zaakceptowanie zmian lub dokonanych wyborów. Ponowne naciśnięcie tego przycisku spowoduje powrót do głównego trybu pracy.
- Przytrzymanie tego przycisku przez 2 sekundy uaktywnia funkcję podświetlania.

## 1.2.2 Przycisk [+]

Znajduje się u dołu po prawej stronie komputera.

- W procesie ustawiania naciśnięcie tego przycisku spowoduje zwiększenie ustawianej wartości lub przesunięcie o poziom wyżej.
- W funkcjach czasowych służy on jako przycisk uruchamiający start/stop (lub przycisk Włącz/Wyłącz)

## 1.2.3 Przycisk [-]

Znajduje się u dołu po lewej stronie komputera

- Ustawia wartość dla stopera żeglarskiego (od 120 do1 min)
- W procesie ustawiania naciśnięcie tego przycisku spowoduje zmniejszenie ustawianej wartości lob przesunięcie o poziom niżej.
- Przycisk ten pełni także jako funkcję "Szybkiego Namiaru". Naciśnięcie tego przycisku w jakimkolwiek z głównych trybów pracy (z wyjątkiem stopera żeglarskiego) spowoduje natychmiastowe wyświetlenie kompasu pokazując albo normalny kompas lub funkcję śledzenia namiaru kursu (w zależności od tego jaki tryb wyświetlania został wybrany w trybie pracy kompasu).

## 1.2.4 Przycisk [SELECT]

Znajduje się u góry po lewej stronie komputera.

• W głównym trybie pracy naciśnięcie przycisku [SELECT] umożliwia użytkownikowi wejście w pod-tryby pracy poszczególnych funkcji lub powrót do głównego trybu pracy, w którym pracuje użytkownik.

- W głównym trybie pracy lub pod-trybie naciśnięcie i przytrzymanie przycisku [SELECT] przez dłużej niż 2 sekundy umożliwia użytkownikowi wejście w proces ustawiania.
- W procesie ustawiania przycisk [SELECT] umożliwia użytkownikowi poruszanie się pomiędzy ustawialnymi jednostkami lub wartościami i określenie preferencji.

## 1.3 CIEKŁOKRYSTALICZNY WYŚWIETLACZ (LCD)

Zaprojektowany, aby oferować użytkownikowi maksymalną przejrzystość i prostotę wyświetlania. Wyświetlacz jest podzielony na kilka obszarów.

- Zewnętrzna obwiednia jest zewnętrzną granicą wyświetlacza.
- Wskaźnik trendu ciśnienia barometrycznego dostarcza szybkiej informacji na temat przewidywanych zmian pogodowych (Mariner i Yachtsman)
- W Polu 1 wyświetlane są wartości lub tekst w zależności od tryby lub pod-trybu pracy, w którym pracuje użytkownik.
- W Polu 2 wyświetlane są duże liczby i/lub odpowiednie jednostki miar dla danej funkcji.
- Na Pasku Wskaźnika Trybu Pracy wyświetlane są główne tryby pracy (funkcje) komputera (trójkątna strzałka umieszczona poniżej paska wskazuje tryb pracy używany danej chwili przez użytkownika).
- W Polu 3 wyświetlane są liczby i/lub tekst.

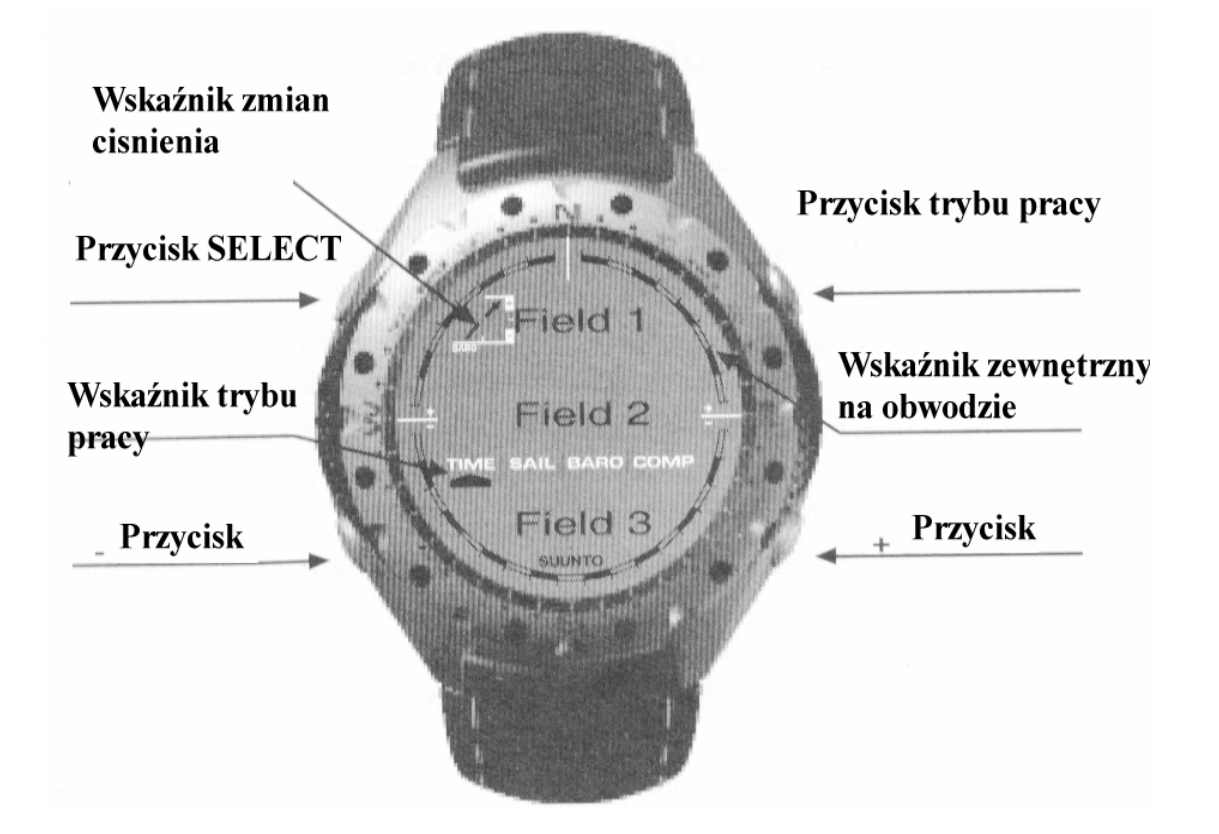

## 1.4 JEDNOSTKI I MIARY (MODELE MARINER I YACHTSMAN)

Komputer daje do wyboru dwie jednostki miar: metryczne lub angielskie.

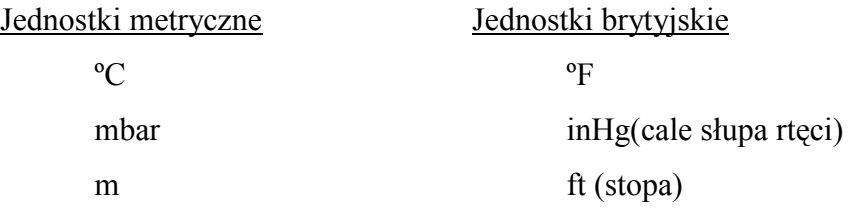

#### 1.4.1 Wybór Jednostek (modele Mariner i Yachtsman)

W celu zmiany używanej jednostki miary:

- 1. Sprawdź wskaźnik trybu pracy. Jeśli strzałka wskaźnika nie wskazuje TIME, naciskaj przycisk [MODE], aż znajdzie się ona bezpośrednio pod TIME na Pasku Wskaźnika Trybu
- 2. Naciśnij jednocześnie przyciski [MODE] i [SELECT] i przytrzymaj je przez 3 sekundy. W Polu 1 wyświetli się na chwilę napis "SET", a potem pokaże się napis "UNI" (Rys.1)

OSTRZEŻENIE: Jeśli użytkownik naciśnie przycisk [SELECT] (i nie przytrzyma przez 2 sekundy) podczas pracy w trybie ustawiania "UNI", znajdzie się w trybie Kalibrowanai Czujnika Ciśnienia. Dokładne informacje na ten temat w dalszej części instrukcji.

- 3. Naciśnij przycisk [SELECT] i przytrzymaj przez 2 sekundy. Znajdujące się z lewej strony Pola 2 napisy "mbar" i "inHg" zaczna migać.
- 4. Naciskaj przycisk  $[+]$ , aby wybrać pomiędzy "mbar" lub "in $Hg$ ".
- 5. Po ustawieniu żądanej jednostki naciśnij przycisk [SELECT], aby przejść do następnej. Znajdujące się na górze po prawej stronie w Polu 1 ºC lub ºF zaczną migać.
- 6. Naciskaj przycisk [+] aby wybrać pomiędzy ºC i ºF.
- 7. Po ustawieniu żądanej jednostki naciśnij przycisk [SELECT], aby przejść do następnej. Znajdujące się po prawej stronie Pola 2 "m"lub "ft" zaczną migać.
- 8. Naciskaj przycisk [+], aby wybrać pomiędzy "m" i "ft"(stopami).
- 9. Po ustawieniu żądanej jednostki naciśnij przycisk [MODE], aby zaakceptować zmiany. Naciśnij przycisk [MODE] ponownie, aby powrócić do głównego trybu pracy.

Uwaga: Jeśli użytkownik przez więcej niż 1 minutę nie naciśnie żadnego przycisku w trybie ustawiania zostanie on automatycznie wyłączony.

Wybór jednostek miary został zakończony.

## 1.5 KALIBROWANIE CZUJNIKA CIŚNIENIA (MODELE MARINER I

## YACHTSMAN)

## OSTRZEŻENIE: Jest to USTAWIENIE FABRYCZNE. Nie wchodzić w ten tryb pracy.

Jeśli przez przypadek wejdziesz w ten tryb pracy opuść go natychmiast naciskając przycisk [MODE], aby powrócić do trybu ustawiania "UNI". Normalnie nie ma potrzeby zmiany kalibrowanie Ustawień Ciśnienia zostało zmienione możesz powrócić do ustawień fabrycznych. Postępuj następująco: w trybie pracy ustawiania kalibrowania zmieniaj wartość ciśnienia barometrycznego w górę lub w dół, aż pojawi się tekst "dEF". Jest to ustawienie fabryczne. Następnie wyjdź z tego trybu pracy naciskając [MODE].

#### 1.6 KONSERWACJA

Postępuj tylko zgodnie z niniejszą instrukcją. Nie wykonuj żadnych innych czynności za pomocą tego komputera ani nie próbuj otwierać go lub demontować przyciski albo pierścień komputera.

Chroń swój komputer przed wstrząsami, wysoką temperaturą i długim wystawianiem na bezpośrednie działanie światła słonecznego. Jeśli nie jest używany przechowuj go w czystym i suchym miejscu w temperaturze pokojowej.

Można go wycierać czystą, lekko zmoczoną ciepłą wodą ściereczką. W przypadku uporczywych plam lub śladów, zastosuj łagodne mydło.

Unikaj kontaktu z silnymi środkami chemicznymi jak: benzyna, rozpuszczalnik, aceton, alkohol, kleje i farba, ponieważ mogą one uszkodzić uszczelki, kopertę lub wykończenie komputera.

Nigdy nie próbuj rozkręcać lub naprawiać urządzenia. Upewnij się, że miejsce wokół czujników (tylna strona komputera) jest pozbawione kurzu i piasku. Nigdy nie wkładaj żadnych przedmiotów do wnętrza czujników.

#### 1.6.1 Wymiana Baterii

W komputerze jest używana 3 voltowa bateria litowa typu CR 2430. Maksymalny czas działania baterii wynosi około 12-18 miesięcy.

Wskaźnik ostrzegający o słabej baterii uaktywni się, gdy pozostanie jeszcze 5-15% mocy baterii. W tym przypadku zalecana jest wymiana baterii.

Bardzo niska temperatura może uaktywnić ten wskaźnik i chociaż będzie widoczny może nie być potrzeby wymiany baterii. Jeśli wskaźnik ostrzeżenia pojawi się w temperaturze powyżej 10 ºC (50 ºF), trzeba wymienić baterię.

UWAGA: Częste używanie podświetlenia i kompasu znacząco skróci żywotność baterii.

W celu wymiany baterii:

- 1. Obróć komputer, aby zobaczyć tylną ściankę.
- 2. Włóż monetę do rowka znajdującego się na przykrywce pojemnika baterii.
- 3. Obróć monetę przeciwnie do ruchu wskazówek zegara, aż znajdzie się w pozycji otwartej zaznaczonej na tyle koperty.
- 4. Usuń pokrywkę pojemnika baterii.
- 5. Usuń stare baterie i upewnij się, że uszczelka w kształcie pierścienia i cała powierzchnia jest czysta i sucha. Nie rozciągaj uszczelki.
- 6. Umieść nową baterią na swoim miejscu (minusem do dołu, a plusem do góry)
- 7. Upewnij się, że uszczelka jest na właściwym miejscu, aby zachować wodoodporność komputera i załóż z powrotem przykrywkę na tył urządzenia.
- 8. Włóż monetę do rowka na przykrywce; i
- 9. Obróć monetę zgodnie z ruchem wskazówek zegara, aż będzie w pozycji zamknięcia zaznaczonej na tyle koperty.

UWAGA: Wymiana baterii powinna zostać wykonana z należytąą uwagą, aby zapewnić urządzeniu dalszą wodoodporność. Dbanie o to, aby komputer pozostał wodoodporny należy do obowiązków użytkownika. Zaleca się także wymianę uszczelki.

Po każdej wymianie baterii konieczne jest skalibrowanie czujnika magnetycznego. Patrz rozdział dotyczący Kalibrowania Kompasu w dalszej części tej instrukcji.

## ROZDZIAŁ 2 STOPER ŻEGLARSKI (SAIL MODE)

W celu przełączenia się w funkcję Stopera Żeglarskiego:

Sprawdź czy wskaźnik trybu pracy znajduje się poniżej [SAIL]. Jeśli nie, naciskaj przycisk

[MODE], aż wskaźnik znajdzie się bezpośrednio pod [SAIL] na pasku trybu pracy.

W trybie pracy Sail (żeglarski)(Rys.2):

- Pole 1 wskazuje wybrany czas, który ma być odliczany wstecznie, maksymalnie 120 min.
- Pole 2 wskazuje aktualny czas odliczany wstecznie w minutach i sekundach,
- Pole 3 wskazuje czas bieżący i tekst "log book" na lewo od niego.

Aby ustawić odliczanie, naciskaj przycisk [-], ustawianie rozpocznie się od 120 minut. Można je zmieniać o 10 minutowe odstępy czasu w przedziale od 120 do 60 minut, o 5 – minutowe w przedziale 60–15 minut i w przedziale 15–0 co minutę. Naciskaj bez przerwy przycisk [-], aż do uzyskania pożądanego ustawienia. Wybrany czas będzie przechowywany w Polu 1.

W celu rozpoczęcia odliczania naciśnij przycisk [+]. Przycisk [-] rozpocznie powtórne odliczanie od początku.

Podczas odliczania stoper będzie nadawał sygnały dźwiękowe.

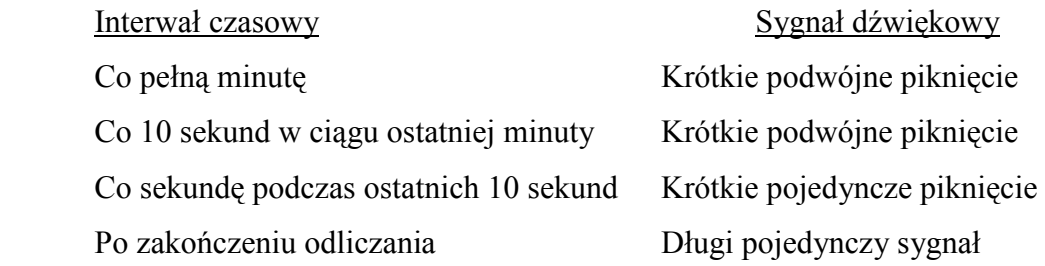

## Kiedy czas odliczania wstecznego zakończy się komputer automatycznie zacznie działać jak zwykły stoper (Rys.3). Zakres pracy stopera to 120:00,00 min.

- Pole 1 pokazuje sekundy i dziesiąte sekund odliczania stoperowego
- Pole 2 pokazuje godziny i minuty, odliczania stoperowego
- Pole 3 czas bieżący i tekst "logbook" na lewo od niego.

Podczas tej czynności, kiedy stoper pracuje przycisk [-] może być użyty do zapisania do 50 międzyczasów (czasów w określonym punkcie), które można przejrzeć po zakończeniu np. regat lub dotarciu do wyznaczonego rejonu żeglowania. Międzyczas będzie wyświetlany przez 10 sekund od naciśnięcia przycisku [-].

Stoper można zatrzymać poprzez dwukrotne naciśnięcie przycisku [+] w przeciągu 2 sekund. To eliminuje przypadkowe zatrzymanie stopera. Czas zakończenia rejsu/wyścigu jest także przechowywany w pamięci. Po zatrzymaniu stopera przycisk [-] powoduje powrót użytkownika do ekranu odliczania wstecznego.

Naciśnij raz przycisk [MODE], aby powrócić do głównego trybu pracy Stopera Żeglarskiego.

## 2.1 PAMIĘĆ STOPERA ŻEGLARSKIEGO

W trybie pracy [Sail] naciśnij raz przycisk [SELECT].

Na pierwszym ekranie (Rys.4):

- Pole 1 pokazuje rok wyścigu;
- Pole 2 pokazuje czas rozpoczęcia wyścigu; i
- Pole 3 pokazuje datę rozpoczęcia wyścigu i tekst "log book"(dziennik) i "memory"(pamięć) po lewej stronie.

Naciśnij przycisk [+], aby zobaczyć drugi ekran.

Na drugim ekranie (Rys.5):

- Pole 1 pokazuje sekundy i dziesiąte sekund mierzonego wydarzenia;
- Pole 2 pokazuje godziny i minuty tego wydarzenia; i
- Pole 3 pokazuje tekst ...  $dUr''$  ( $dUr = duration = czas$  trwania).
- Naciśnij przycisk [+], aby wyświetlić przechowywane w pamięci międzyczasy(czasy w określonym punkcie) (Rys.6):
- Pole 1 pokazuje sekundy i dziesiąte sekund międzyczasu;
- Pole 2 pokazuje godziny i minuty międzyczasu; i
- Pole 3 pokazuje czas rzeczywisty, kiedy międzyczas został zmierzony. Jeśli zatrzymasz się na tym ekranie zarówno data jak i rok międzyczasu zaczną pojawiać się naprzemiennie z czasem.

Naciskaj przyciski [+] i [-], aby przeglądać międzyczasy.

Naciśnij przycisk [SELECT], aby wyjść i powrócić do głównego trybu pracy.

Uwaga: Tylko jeden wyścig może być przechowywany w pamięci. Jak tylko funkcja odliczania wstecznego zostanie uruchomiona ponownie informacje dotyczące poprzedniego wyścigu zostaną usunięte z pamięci

## ROZDZIAŁ 3 TRYB PRACY ZEGARKA

Tryb pracy Zegarka (TIME) zapewnia użytkownikowi

- regulowany 24/12 godzinny ekran zegara;
- zaprogramowany kalendarz do roku 2089;
- trzy codzienne alarmy;
- stoper;
- stoper odliczania wstecznego
- tryb wskazań czasu podwójnego (czas rzeczywisty w dwóch różnych geograficznie lokalizacjach }.

W celu przeglądania i używania funkcji trybu pracy zegara:

Sprawdź czy wskaźnik trybu pracy znajduje się poniżej [TIME]. Jeśli nie, naciskaj przycisk

[MODE], aż wskaźnik znajdzie się bezpośrednio pod [TIME].

W trybie pracy TIME (czasu) (Rys. 7):

- W polu 1 wyświetlany jest dzień tygodnia w skróconej wersji angielskiej
- W Polu 2 wyświetlany jest czas bieżący. (godzina i minuta)
- W polu 3 wyświetlana jest data (miesiąc/dzień jeśli wybrany został 12-godzinny zegar; dzień/miesiąc jeśli został wybrany 24-godzinny zegar).
- Zewnętrzny Obwód graficznie pokazuje czas w sekundach.

Tryb pracy [TIME] i wszystkie pod-tryby pracy mogą być ustawiane za pomocą programu ustawiania komputera.

## 3.1 JAK USTAWIĆ CZAS

W celu ustawienia czasu:

- 1. Naciśnij przycisk [SELECT] i trzymaj przez 2 sekundy. Sekundy umieszczone w Polu 3 zaczną migać (Rys.8).
- 2. Naciskaj przycisk[+], aby zmienić wartość ustawienia sekund w górę lub przycisk [-], aby ustawić wartość zero.
- 3. Po uzyskaniu pożądanej wartości sekund naciśnij przycisk [SELECT], aby przejść do następnych ustawień. Minuty umieszczone w Polu 2 zaczną migać.
- 4. Naciskaj przycisk [+], aby zmienić wartość ustawienia minut w górę lub przycisk [-], aby zmienić je w dół.
- 5. Po uzyskaniu pożądanej wartości minut naciśnij przycisk [SELECT], aby przejść do następnych ustawień. Godzina znajdująca się w Polu 2 zacznie migać.
- 6. Naciskaj przycisk [+], aby zmienić wartość ustawienia godzin w górę lub przycisk [-], aby zmienić ją w dół.
- 7. Po ustawieniu pożądanej godziny naciśnij przycisk [SELECT], aby przejść do następnych ustawień. Umieszczone w Polu 1 24 lub 12 godzinne ustawienie zegara zacznie migać.
- 8. Naciskaj przycisk [+] lub [-], aby ustawić 24 godz. 12 godz. tryb wskazań.

#### Uwaga: Jeśli zostanie wybrany 12 godzinny zegar w Polu 2 poniżej godziny pojawi się jeden z symboli AM/PM. (Przed południem/ Po południu)

- 9. Po ustawieniu zegara naciśnij przycisk [SELECT], aby przejść do następnych ustawień. Rok umieszczony w centrum Pola 2 zacznie migać (Rys.9).
- 10. Naciskaj przycisk [+], aby zmienić wartość ustawienia roku w górę lub przycisk [-], aby zmienić go w dół.
- 11. Po ustawieniu roku naciśnij przycisk [SELECT], aby przejść do następnych ustawień. Miesiąc, przedstawiony jako liczba, znajdujący się w centrum Pola 3 zacznie migać
- 12. Naciskaj przycisk [+], aby zmienić ustawienia miesiąca w górę lub przycisk [-], aby zmienić je dół.
- 13. Po ustawieniu miesiąca naciśnij przycisk [SELECT], aby przejść do następnych ustawień. Dzień znajdujący się po prawej stronie Pola 3 zacznie migać.
- 14. Naciskaj przycisk [+], aby zmienić ustawienia dnia w górę lub przycisk [-], aby zmieniać je w dół.

Uwaga: Kiedy użytkownik wybierze rok, miesiąc i dzień komputer wpisze dzień tygodnia w Pole 1.

Uwaga: Jeśli zostanie wybrany 12 godzinny zegar data będzie wyświetlana w formacie miesiąc/dzień. Jeśli zostanie wybrany 24 godzinny zegar data będzie wyświetlana w formacie dzień/miesiąc.

15. Po ustawieniu dnia naciśnij przycisk [MODE], aby zaakceptować zmiany i powrócić do

głównego trybu pracy.

Uwaga: Jeśli użytkownik przez więcej niż 1 minutę nie naciśnie żadnego przycisku w trybie ustawiania zostanie on automatycznie wyłączony.

## 3.2 CODZIENNE ALARMY

Komputer umożliwia użytkownikowi wybranie i wprowadzenie ustawień dla trzech alarmów.

W trybie pracy TIME naciśnij raz przycisk [SELECT], aby wejść do tego pod-trybu pracy.

W pod-trybie pracy codziennego alarmu (Rys.10):

- W Polu 1 wyświetlane jest "ON" lub "OFF" (status aktywacji poszczególnych alarmów),
- W Polu 2 wyświetlany jest czas danego alarmu, i
- W Polu 3 wyświetlany jest alarm (1, 2 lub 3), który użytkownik przegląda.

Naciskanie przycisku [+] lub [-] spowoduje przewijanie pomiędzy alarmami 1, 2 i 3 i przeglądanie ustawień dla każdego z nich.

## 3.2.1 Jak Ustawić Codzienne Alarmy

- 1. Naciśnij przycisk [+] lub [-], aby wybrać ten alarm, który chcesz ustawić (1, 2 lub 3).
- 2. Naciśnij przycisk [SELECT] i przytrzymaj przez 2 sekundy. "ON" lub "OFF" umieszczone w Polu 1 zacznie migać.
- 3. Naciśnij [+] lub [-], aby przeskakiwać pomiędzy "ON" i "OFF".
- 4. Po wybraniu pożądanego ustawienia, naciśnij przycisk [SELECT], aby przejść do następnego. Godzina znajdująca się w centrum Pola 2 zacznie migać.
- 5. Naciskaj przycisk [+], aby zmienić ustawienia godziny w górę lub przycisk [-], aby zmienić je w dół.
- 6. Po ustawieniu pożądanej godziny naciśnij przycisk [SELECT], aby przejść do następnych ustawień. Minuty umieszczone po prawej stronie Pola 2 zaczną migać.
- 7. Naciskaj przycisk [+], aby zmienić ustawienia minut w górę lub przycisk [-], aby zmienić je w dół.

8. Po ustawieniu minut naciśnij przycisk [MODE], aby zaakceptować zmiany i wyjść z programu ustawień. Obrazek dzwonek pojawi się po lewej stronie na dole w Polu 2 informując o tym, że alarm został włączony.

Ustawianie alarmu zostało zakończone. Aby uruchomić maksymalnie trzy alarmy powtórz kroki 1- 8 dla wybranego alarmu (1, 2 lub 3).

## 3.3 TRYB PRACY STOPERA

Pod-tryb pracy stopera dla tego urządzenia umożliwia pomiar międzyczasów i dwóch czasów zakończenia do 24 godzin. W trybie pracy TIME naciśnij dwa razy przycisk [SELECT], aby wejść w ten pod-tryb pracy.

W pod-trybie pracy stopera (Rys.11):

- W polu 1 wyświetlane są sekundy i dziesiąte części sekund,
- W Polu 2 wyświetlany jest czas bieżący, i
- W Polu 3 wyświetlane są godziny i minuty, a z prawej strony napis "stopwatch"(stoper)

## 3.3.1 Jak Używać Stopera

Są trzy czasowe tryby pracy jakie użytkownik może zastosować:

- pomiar czasu upływającego;
- pomiar międzyczasu; i
- pomiar dwóch czasów zakończenia

W trybie pracy czasu upływającego:

- 1. Naciskaj przycisk [+], aby uruchomić, zatrzymać i ponownie uruchomić stoper.
- 2. Naciśnij przycisk [-], aby wyzerować stoper kiedy został zatrzymany.

W trybie pracy pomiaru międzyczasu:

- 1. Naciśnij przycisk [+], aby uruchomić stoper.
- 2. Naciśnij raz przycisk [-], aby zatrzymać stoper i wyświetlić międzyczas.
- 3. Naciśnij przycisk [-] po raz drugi, aby usunąć wyświetlanie międzyczasu i podjąć na nowo odliczanie stopera.
- 4. Naciśnij przycisk [+], aby zatrzymać stoper.
- 5. Naciśnij przycisk [-], aby wyzerować stoper, kiedy już został zatrzymany.
- W trybie pracy pomiaru dwóch czasów zakończenia:
- 1. Naciśnij przycisk [+], aby uruchomić stoper.
- 2. Naciśnij raz przycisk [-], aby zatrzymać stoper i wyświetlić czas zakończenia dla pierwszej osoby.
- 3. Naciśnij przycisk [+], aby zatrzymać stoper.
- 4. Naciśnij po raz drugi przycisk [-], aby usunąć ekran i wyświetlić czas zakończenia dla drugiej osoby.
- 5. Naciśnij przycisk [-], aby wyczyścić i zresetować stoper.

Uwaga: Kiedy pod-tryb pracy stopera jest uruchomiony stoper będzie działał i pozostanie w tle jeśli nawet użytkownik znajduje się w innym trybie lub pod-trybie pracy. Użytkownik może stwierdzić, że stoper działa dzięki migającemu tekstowi "stopwatch" w Polu 3.

## 3.4 TRYB PRACY ODLICZANIA WSTECZNEGO

W trybie pracy TIME naciśnij przycisk [SELECT] trzy razy, aby wejść w ten pod-tryb pracy. W pod-trybie pracy timera odliczającego (Rys.12):

- W Polu 1 wyświetlane są sekundy,
- W Polu 2 wyświetlany jest czas bieżący, i
- W Polu 3 wyświetlana jest godzina i minuty a na dole z prawej strony tekst "timer".

## 3.4.1 Jak Ustawić Odliczanie Wsteczne

- 1. Naciśnij przycisk [SELECT] i przytrzymaj przez 2 sekundy. Sekundy umieszczone w Polu 1 zaczną migać.
- 2. Naciskaj przycisk [+], aby zmienić ustawienie sekund w górę lub przycisk [-], aby zmienić ustawienie sekund w dół.
- 3. Po uzyskaniu pożądanej wartości sekund naciśnij przycisk [SELECT], aby przejść do następnych ustawień. Minuty umieszczone po prawej stronie Pola 3 zaczną migać.
- 4. Naciskaj przycisk [+], aby zmienić ustawienie minut w górę lub przycisk [-], aby zmienić je w dół.
- 5. Po uzyskaniu pożądanej wartości minut naciśnij przycisk [SELECT], aby przejść do następnych ustawień. Godzina znajdująca się pośrodku Pola 3 zacznie migać.
- 6. Naciskaj przycisk [+], aby zmienić ustawienie godzin w górę lub przycisk [-], aby zmienić je w dół.
- 7. Po ustawieniu pożądanej godziny naciśnij przycisk [MODE], aby zaakceptować zmiany i wyjść z programu ustawiania.

Ustawianie timera odliczającego zostało zakończone.

## 3.4.2 Jak Uruchomić Odliczanie Wsteczne

W celu uruchomienia odliczania wstecznego:

- 1. Naciskaj przycisk [+], aby uruchomić, zatrzymać i restartować odliczanie.
- 2. Naciśnij przycisk [-], aby wyzerować odliczanie, kiedy zostało zatrzymane.

Uwaga: Kiedy timer odliczający jest uruchomiony będzie on działał i pozostanie w tle jeśli nawet użytkownik znajduje się w innym trybie lub pod-trybie pracy. Użytkownik może stwierdzić, że timer działa dzięki migającemu tekstowi "timer" w Polu 3.

## 3.5 TRYB PRACY PODWÓJNEGO CZASU

W trybie pracy TIME naciśnij przycisk [SELECT] cztery razy, aby wejść w ten pod-tryb pracy.

W pod-trybie pracy podwójnego czasu (Rys.13):

- W Polu 1 wyświetlane jest ...dUA" oznaczające ...dual time" (podwójny czas),
- W Polu 2 wyświetlany jest czas bieżący danej lokalizacji
- W Polu 3 wyświetlany jest drugi czas (np. czas domowy).

Użytkownik może wyświetlić sekundy będąc w tym pod-trybie naciskając przycisk [+], sekundy pojawią się na 10 sekund w Polu 3. Potem ekran powróci do pokazywania drugiego czasu.

## 3.5.1 Ustawianie Funkcji Podwójnego Czasu

W pod-trybie pracy podwójnego czasu:

- 1. Naciśnij przycisk [SELECT] i przytrzymaj przez 2 sekundy. Godziny znajdujące się w Polu 3 zaczną migać.
- 2. Naciskaj przycisk [+], aby zmienić ustawienia godzin w górę lub przycisk [-], aby zmienić je w dół.
- 3. Po ustawieniu pożądanej godziny naciśnij przycisk [SELECT], aby przejść do następnych ustawień. Minuty umieszczone po prawej stronie godzin w Polu 3 zaczną migać.
- 4. Naciskaj przycisk [+], aby zmienić ustawienia minut w górę lub przycisk [-], aby zmienić je w dół
- 5. Po ustawieniu minut naciśnij przycisk [MODE], aby zaakceptować zmiany i wyjść z programu ustawień.

Ustawianie drugiego czasu zostało zakończone.

Drugi czas pozostaje niezmieniony nawet jeśli czas główny zostanie przestawiony. Na przykład, jeśli nastawisz drugi czas, aby pokazywał twój czas domowy czas ten będzie zawsze wyświetlany w

tym trybie pracy nawet jeśli podróżujesz do różnych stref czasowych i zmieniasz czas w głównym trybie pracy.

Uwaga: drugi czas jest niezależny i nie ma żadnego wpływu na alarmy lub funkcje pamięci. Zależą one od bieżącego czasu miejscowego.

## ROZDZIAŁ 4 TRYB PRACY BAROMETRU (MARINER I YACHTSMAN)

Tryb pracy Barometru daje użytkownikowi:

- Możliwość ustawienia jednostki miary mbar lub inHg (inch=cal); mbar obejmują zasięg od 300 do 1100 mbar, inHg obejmują zasięg od 8,90 do 32,40;
- Możliwość ustawienia dokładności do 1 mbar lub 0,05 inHg;
- Godzinne odstępy w pomiarach, aby oszacować tendencję barometryczną;
- Funkcję pomiaru różnicy;
- Automatyczną 4.dniową pamięć ciśnienia atmosferycznego dla ostatnich 6 godzin w 1 godzinnych odstępach, a potem w 6 godzinnych odstępach;
- Kompensację temperatury (temperatura nie wpływa na ciśnienie w ramach określonego zakresu temperatury);
- Zakres temperatur od -20° do 60°C lub od -5° do 140°F; i
- Dokładność temperatury do 1° C lub F.

Uwaga: Temperatura ciała będzie miała wpływ na pomiary jeśli komputer będzie się znajdował na nadgarstku. Aby uzyskać dokładne odczyty zdejmij komputer i odłóż go na przynajmniej 15 minut przed odczytem temperatury.

Jeśli znajdowałeś się w trybie pracy barometru przez dłużej niż 15 minut bez żadnej zmiany położenia w pionie musisz dać urządzeniu 1 godzinę na dostosowanie temperatury. W celu otrzymania szybszego uaktualnienia temperatury naciśnij przycisk [MODE] 4 razy, aby ponownie wejść w ten tryb pracy.

W celu przeglądania i używania trybu pracy Barometru:

Sprawdź czy strzałka wskaźnika trybu pracy znajduje się pod BARO. Jeśli nie naciskaj przycisk

[MODE], aż strzałka znajdzie się bezpośrednio pod BARO na pasku wskaźników trybu pracy.

W trybie pracy Barometru (Rys.14):

- W Polu 1 wyświetlana jest bieżąca temperatura.
- W Polu 2 wyświetlane jest bieżące ciśnienie bezwzględne.
- W Polu 3 wyświetlany jest czas bieżący.
- Na obwodzie zewnętrznym w sposób graficzny przedstawiane jest ciśnienie atmosferyczne powyżej 100 milibarów lub 1 inHg gdzie jeden pełny sektor odpowiada 100 mbar lub 1 inHg w zależności od wybranej jednostki.

Uwaga: Ciśnienie bezwzględne jest to ciśnienie aktualne w jakimkolwiek miejscu w danym czasie. Natomiast ciśnienie na poziomie morza jest odpowiednim ciśnieniem jakie panuje nad poziomem morza.

## 4.1 TRYB PRACY POMIARU RÓŻNICY CIŚNIENIA

W trybie pracy Barometru naciśnij raz przycisk [SELECT], aby wejść do tego pod-trybu pracy. W pod-trybie pracy Pomiaru Różnicy Ciśnienia (Rys.15):

- W Polu 1 wyświetlana jest zmiana temperatury,
- W Polu 2 wyświetlana jest zmiana ciśnienia atmosferycznego.
- W Polu 3 wyświetlany jest czas bieżący; na lewo od czasu znajduje się tekst "differ" (różnicowy)
- Na obwodzie zewnętrznym w sposób graficzny przedstawiana jest zmiana ciśnienia gdzie jeden pełny sektor odpowiada 100 mbarom lub 1 inHg.

Ten pod-tryb pracy działa w tle i umożliwia użytkownikowi przejście do innych trybów pracy i powrót do tego pod-trybu pracy w momencie odpowiadającym użytkownikowi, aby pokazać bieżący odczyt.

## 4.1.1 Jak Uruchomić Pomiar Różnicy Ciśnienia

- 1. Naciśnij przycisk [SELECT] i przytrzymaj przez 2 sekundy. Tekst "SET" znajdujący się w Polu 1 i zero znajdujące się w Polu 2 zaczną migać (Rys.16).
- 2. Naciśnij przycisk [MODE], aby zaakceptować migające zero i uruchomić pomiar różnicy.

Jeśli użytkownik nie chce rozpoczynać pomiaru różnicy naciska przycisk [+] lub [-], aby przeskoczyć do odczytu bieżącego ciśnienia atmosferycznego, potem naciska przycisk [MODE], aby wyjść z programu ustawiania.

Uwaga: Jeśli użytkownik przez więcej niż 1 minutę nie naciśnie żadnego przycisku w trybie ustawiania zostanie on automatycznie wyłączony.

## 4.2 TRYB PRACY 4-DNIOWEJ PAMIĘCI

W trybie pracy barometru naciśnij dwa razy przycisk [SELECT], aby wejść w ten pod-tryb pracy. Ta funkcja umożliwia użytkownikowi śledzenie zmian ciśnienia co pomoże w przewidywaniu zmian warunków pogodowych (np. burz).

W pod-trybie pracy 4-dniowej pamięci (Rys.17):

- W Polu 1 wyświetlany jest aktualny dzień tygodnia;
- W Polu 2 wyświetlane jest ciśnienie atmosferyczne; i
- W Polu 3 wyświetlany jest czas a po lewej stronie tekst "memory".
- Na obwodzie zewnętrznym w sposób graficzny przedstawiane jest ciśnienie atmosferyczne powyżej 100 milibarów lub 1 inHg gdzie jeden pełny sektor odpowiada 100 mbar lub 1 inHg .

W celu przeglądania informacji zebranych w 4.dniowej pamięci:

- Naciskaj przycisk [-], aby przesuwać się w tył w odstępach godzinnych przez pierwsze 6 godzin, a potem w odstępach 6.godzinnych.
- Naciśnij przycisk [+], aby przesunąć się z powrotem do ostatniego zapisu.

Uwaga: Wymiana baterii nie skasuje tej informacji.

## 4.3 TRYB PRACY - CIŚNIENIE NA POZIOMIE MORZA

Ciśnienie na poziomie morza jest ciśnieniem odpowiednim do poziomu morza gdzie ciśnienie odczytywane na głównym ekranie barometru jest ciśnieniem aktualnym w bieżącym położeniu. W trybie pracy Barometru naciśnij przycisk [SELECT] trzy razy, aby wejść w ten pod-tryb pracy. W pod-trybie pracy ciśnienie na poziomie morza (Rys.18):

- W Polu 1 wyświetlany jest tekst "SEA";
- W Polu 2 wyświetlane jest bieżące ciśnienie na poziomie morza; i
- W Polu 3 wyświetlany jest czas bieżący.

#### 4.3.1 Ustawianie Ciśnienia na Poziomie Morza

Aby ustawić ciśnienie na poziomie morza masz do wyboru albo podanie bieżącego ciśnienia na poziomie morza lub podanie dokładnej wysokości danej lokalizacji (np. jeziora)

- 1. Naciśnij przycisk [SELECT] i przytrzymaj przez 2 sekundy. Bieżące ciśnienie na poziomie morza znajdujące się w Polu 2 zacznie migać.
- 2. Naciskaj przycisk [+], aby zwiększać wartość ciśnienia lub

przycisk [-], aby ją zmniejszać.

- 3. Po uzyskaniu pożądanego ciśnienia naciśnij przycisk [MODE], aby zaakceptować zmiany i powrócić do głównego trybu pracy lub jeśli chcesz używać wysokości do ustawienia ciśnienia na poziomie morza naciśnij przycisk [SELECT]. Bieżąca wysokość odniesienia znajdująca się w Polu 2 zacznie migać.
- 4. Naciskaj przycisk [+], aby zwiększać wartość wysokości lub przycisk [-], aby ją zmniejszać.
- 5. Po uzyskaniu pożądanej wartości naciśnij przycisk [MODE], aby zaakceptować zmiany i powrócić do głównego trybu pracy.

Uwaga: : Informacje dotyczących bieżącego ciśnienia na poziomie morza można znaleźć w gazetach, lokalnych wiadomościach, radiowych prognozach pogody, na lokalnych lotniskach lub poprzez Internet na stronie z lokalną pogodą. Informacje na temat wysokości można znaleźć wykorzystując mapę topograficzną, na której przedstawione jest bieżące położenie z zaznaczoną odpowiadającą mu wysokością.

Jeśli użytkownik przez więcej niż 1 minutę nie naciśnie żadnego przycisku w trybie ustawiania zostanie on automatycznie wyłączony.

## 5.4 WSKAŹNIK ZMIAN CIŚNIENIA ATMOSFERYCZNEGO

Wskaźnik tendencji barometrycznej umieszczony jest w górnym lewym rogu wyświetlacza LCD. Wskaźnik ten jest wyświetlany we wszystkich głównych trybach pracy, aby dostarczyć użytkownikowi wskazówki o nadchodzących warunkach pogodowych.

Wskaźnik tendencji barometrycznej składa się z dwóch linii tworzących strzałkę. Każda linia reprezentuje 3-godzinny okres czasu. Prawa linia reprezentuje ostatnie 3 godziny. Lewa linia przedstawia 3 godziny poprzedzające . Linia może wskazywać 9 różnych wzorów tendencji barometrycznej.

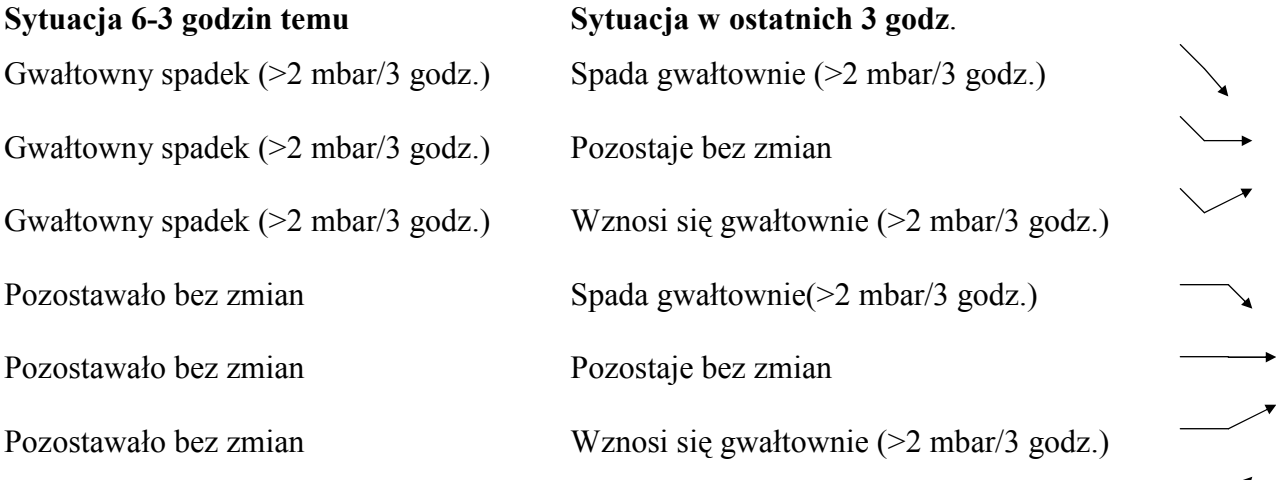

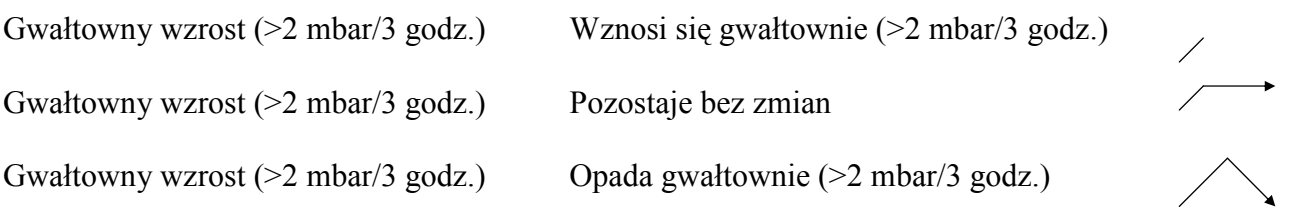

#### Uwaga: Jeśli użytkownik pozostaje na tej samej wysokości wskaźnik trendu barometrycznego może działać jako narzędzie do przepowiadania pogody.

## ROZDZIAŁ 5 TRYB PRACY KOMPASU

Tryb pracy kompasu dostarcza użytkownikowi:

- Kierunki kompasowe w układzie Kardynalnym lub pół-Kardynalnym;
- Namiar w stopniach;
- Strzałkę Pn. Płd.;
- Tryb pracy śledzenia namiaru na dany punkt, który jest wykorzystywany do wskazywania pożądanego kierunku i aktualnego położenia;
- Obrotowy pierścień zewnętrzny
- Dokładność do 1 $\degree$  dla namiaru i  $\pm$ 5 $\degree$  dla kierunku północ-południe; i
- $\bullet$  Funkcie korekcii deklinacii.

W trybie pracy Kompasu (Rys.19):

- W Polu 1 wyświetlany jest kierunek w układzie Kardynalnym lub pół-Kardynalnym.
- W Polu 2 wyświetlany jest namiar w stopniach.
- W Polu 3 wyświetlany jest czas bieżący.
- Na obwodzie zewnętrznym przedstawiany jest w sposób graficzny kierunek Pn. Płd. gdzie jeden podświetlony sektor pokazuje Północ a trzy podświetlone sektory Południe.

Ekran kompasu jest aktywny za każdym razem przez 45 sekund. Po tym czasie kompas wchodzi w tryb pracy "sleep" i wskaźnik "<sup>o</sup>" pojawia się w Polu 2. Możesz ponownie uruchomić kompas naciskając przycisk [-].

Model Mariner zawiera wbudowaną poziomicę pęcherzykową, aby móc osiągnąć dokładny odczyt w granicach ±3 stopni. Użytkownik umieszcza pęcherzyk poziomicy w centrum, aby upewnić się, że komputer jest prawidłowo wypoziomowany i odczytuje wskazania.

Uwaga: Odczytu kompasu należy dokonywać z dala od przedmiotów namagnesowanych. Należy unikać budynków, dużych metalowych przedmiotów, linii energetycznych, głośników, silników elektrycznych, etc.

Zawsze wykonuj namiary na otwartym powietrzu, nie wewnątrz namiotów, jaskiń lub innych zamkniętych pomieszczeń.

## 5.1 TRYB PRACY - ŚLEDZENIE NAMIARU NA PUNKT

W trybie pracy kompasu użytkownik może wybierać pomiędzy trybem pracy wskazań Kardynalnych a trybem pracy śledzenie namiaru i wykorzystać funkcję blokady namiaru dla celów śledzenia (Rys.20).

W głównym trybie pracy kompasu:

- 1. Naciśnij przycisk [SELECT] i przytrzymaj przez 2 sekundy. Napis "OFF" znajdujący się w Polu 1 zacznie migać a Pole 2 pokazuje tekst "bEA" (bearing = namiar, kurs) (Rys.21).
- 2. Naciśnij przycisk [+] lub [-], aby zmienić ustawienie z "OFF" na "ON".
- 3. Po dokonaniu wyboru naciśnij przycisk [SELECT], aby przejść do następnych ustawień. Aktualny kurs w stopniach znajdujący się w Polu 2 zacznie migać (Rys.22).
- 4. Przekręć komputer w pożądanym kierunku. Zablokuj wyświetlony namiar naciskając przycisk [-].
- 5. Dostrój zablokowany kurs, jeśli jest to konieczne naciskając przycisk [SELECT], a potem dostrajając wartość za pomocą przycisków [+] i [-].
- 6. Po ustawieniu kursu do śledzenia naciśnij przycisk [MODE], aby zaakceptować zmiany i wyjść z programu ustawienia.

Uwaga: Jeśli użytkownik przez więcej niż 1 minutę nie naciśnie żadnego przycisku w trybie ustawiania zostanie on automatycznie wyłączony.

## 5.2 KOREKTA DEKLINACJI

Komputer umożliwia użytkownikowi wyrównywanie różnic pomiędzy prawdziwą północą i północą magnetyczną. Można to osiągnąć za pomocą korekty deklinacji, co w rezultacie daje użytkownikowi prawidłowe odczyty kompasu.

W trybie pracy Kompasu naciśnij raz przycisk [SELECT], aby wejść w ten pod-tryb pracy.

W pod-trybie pracy Korekta Deklinacii (Rys.23):

- W Polu 1 wyświetlany jest kierunek deklinacji "OFF", gdzie OFF = brak deklinacji; W = West  $(zachód)$ ;  $E = East (wschód)$ ;
- W Polu 2 wyświetlana jest deklinacja w stopniach;
- W Polu 3 wyświetlany jest tekst "dEC" (declination).

## 5.2.1 Ustawianie Lokalnej Deklinacji

- 1. Naciśnij przycisk [SELECT] i przytrzymaj przez 2 sekundy. Napis "OFF" znajdujący się w Polu 1 zacznie migać.
- 2. Naciskaj przycisk [+] albo [-], aby zmieniać kierunek deklinacji w Polu 1
- 3. Po wybraniu kierunku naciśnij przycisk [SELECT], aby przejść do następnych ustawień. Stopnie znajdujące się w Polu 2 zaczną migać.
- 4. Naciskaj przycisk [+], aby zwiększać wartość stopni lub przycisk [-], aby ją zmniejszać.
- 5. Po ustawieniu stopni naciśnij przycisk [MODE], aby zaakceptować zmiany i wyjść z programu ustawiania.

Uwaga: Jeśli użytkownik przez więcej niż 1 minutę nie naciśnie żadnego przycisku w trybie ustawiania zostanie on automatycznie wyłączony.

Lokalna deklinacja jest teraz ustawiona.

## 5.3 KALIBRACJA KOMPASU

Kalibrowanie kompasu należy wykonać za każdym razem, gdy komputer wystawiony jest na silne pole magnetyczne, bardzo zimną wodę, bateria została wymieniona lub istnieje podejrzenie, że jakieś inne warunki środowiskowe wpływają na odczyty kompasu

UWAGA: Zalecamy skalibrowanie kompas przed użyciem go po raz pierwszy i za każdym razem przed wyjazdem na wyprawę gdzie kompas będzie używany.

W celu rozpoczęcia kalibracji:

- 1. Naciśnij przycisk [SELECT] dwa razy kiedy znajdujesz się w głównym trybie pracy kompasu. W Polu 1 wyświetlany jest tekst "CMP". W Polu 3 wyświetlany jest tekst "CAL" (Rys.24).
- 2. Naciśnij przycisk [SELECT] i przytrzymaj przez 2 sekundy. Tekst "PUSH" znajdujący się w Polu 2 zacznie migać (Rys.25).
- 3. Naciśnij przycisk [-], aby rozpocząć kalibrację.
- 4. W Polu 2 pojawi się 360° i wszystkie sektory na obwodzie zewnętrznym podświetlą się (Rys.26). Kiedy to się stanie trzymając komputer płasko zacznij powoli go obracać wkoło w poziomie, aż do wykonania pełnego obrotu. Kierunek obrotu nie ma znaczenia. Podświetlone sektory będą gasły w trakcie obracania. Po zakończeniu pierwszego pełnego obrotu kompas

poinformuje użytkownika w ciągu jednej minuty czy kalibracja się udała wyświetlając tekst ", dOnE" w Polu 2 (Rys. 27) lub jeśli trzeba powtórzyć proces wyświetlając "PUSH" i "-" w Polu 2.

Uwaga: Użytkownik może potrzebować wykonać obracanie kompasu więcej niż dwa razy, aby kalibracja została zakończona.

Uwaga: Jeśli w Polu 2 pojawi się tekst "FAIL" (Rys.28) należy wyjąć baterię i włożyć ją z powrotem przed następną próbą skalibrowania kompasu. Usunięcie baterii spowoduje zresetowanie urządzenia.

5. Kiedy kalibracja się uda naciśnij przycisk [MODE], aby zaakceptować wykonany proces i wyjść z trybu pracy kalibracji.

Uwaga: Ważne jest, aby trzymać kompas płasko podczas procesu kalibracji, aby zapewnić dokładność jej wykonania.

## 5.4 FUNKCJE LINI STARTU

Oznaczenia +/- po obu stronach wyświetlacza pozwalają na wyznaczenie końca lini startowej podczas regat.

Aby użyć tej funkcji :

- 1. Ustaw komputer w lini wiatru
- 2. Naciśnij przycisk [Bering/-] aby zablokować namiar
- 3. Zgraj wskaźnik Północy na pierścieniu obrotowym z północą kompasu
- 4. Popłyń wzdłuż lini startowej i zapamiętaj namiar
- 5. Będziesz płynął w kierunku wybranego końca lini startowej jeśli odpowiedni namiar kierunku na pierścieniu pojawi się w górnej części wyświetlacza (pomiędzy znakami +) Jeśli odpowiedni namiar wskazuje dolną część wyświetlacza (pomiędzy znakami -) płyniesz w kierunku odwrotnym.

## ROZDZIAŁ 6 CZĘSTO ZADAWANE PYTANIA

## 6.1 OGÓLNE

#### 6.1.1 Czy komputer jest wodoodporny?

Tak jest on wodoodporny do głębokości 30 metrów (100 stóp). Deszcz i inne normalne wystawianie go na wodę nie wpłynie na jego działanie. Można z nim pływać. Jednakże nie jest to komputer do nurkowania.

#### 6.1.2 Jak długo będzie działała bateria?

Każdy użytkownik wykorzystuje ten produkt na różne sposoby. Żywotność baterii w głównej mierze zależy od tego jak często jest używane podświetlenie i kompas. Symbol ostrzegający o słabej baterii pojawi się na wyświetlaczu kiedy pozostanie 5 do 15% pojemności baterii. To powinno zapewnić użytkownikowi wystarczającą ilość czasu na wymianę baterii.

#### 6.1.3 Co oznaczają sektory na obwodzie?

W trybie pracy Barometru, jeden pełny sektor równe jest 100 mbar lub 1 inHg i sektory wskazują na ciśnienie powyżej pełnej setki mbar lub całego inHg. Kiedy wykorzystywana jest funkcja barometru pomiar różnicy sektory wskazują zmianę ciśnienia atmosferycznego w prawo jeśli ciśnienie wzrosło lub w lewo jeśli spadło.

W głównym trybie pracy Kompasu odcinki te wskazują Północ tzn. jeden odcinek wskazuje Północ, a trzy są skierowane na Południe. Jeśli ustawiłeś kompas, aby śledził pewien kurs odcinki na obwodzie wskazują różnicę pomiędzy kierunkiem, w którym chcesz iść, a aktualnym kursem.

## 6.1.4 Dlaczego sektory na obwodzie poruszają się w lewo (przeciwnie do ruchu wskazówek zegara)?

Zwykle poruszają się one w prawo (zgodnie ze wskazówkami zegara) od pozycji na 12 godz. Jesteś w trybie pracy pomiaru różnicy i twój komputer pokazuje zmniejszającą się wartość. W normalnym trybie pracy wyświetlanie sektorów odbywa się wzrastająco w kierunku ruchu wskazówek zegara, ale jeśli znajdujesz się w trybie pracy, który pokazuje ci różnice wszystkie zmniejszające się wartości poruszają się przeciwnie do wskazówek zegara od pozycji centralnej, a wszystkie rosnące wartości poruszają się zgodnie ze wskazówkami zegara. Zatem "minus" jest w lewo (przeciwnie do wskazówek zegara), a "plus" w prawo (zgodnie ze wskazówkami zegara).

## 6.1.5 Dlaczego ponad Paskiem Wskaźnika Trybu Pracy znajduje się symbol i co on oznacza?

Symbol informuje, że jeden, dwa lub trzy dzienne alarmy są włączone.

## 6.2 CZAS

## 6.2.1 Dlaczego sektory na obwodzie zwiększają się i zmniejszają kiedy jestem w trybie pracy Czasu?

Główna funkcja tych sektorów odnosi się do trybu pracy Kompasu. gdzie podział na 36 sektorów jest konieczny ze względu na 360 – stopniową skalę kompasu. W trybie pracy Czasu, sektory pokazują narastanie sekund. Ponieważ liczba sekund jest różna od liczby stopni, jest to niemożliwe, aby sektory sukcesywnie się zapalały; zapalają się one lub znikają w ten sposób zaznaczając upływ każdej sekundy.

## 6.2.2 Jaki najdłuższy czas mogę ustawić za pomocą stopera odliczania wstecznego?

Maksymalny zakres stopera odliczającego wynosi 23 godziny 59 minut i 59 sekund.

## 6.3 BAROMETR

## 6.3.1 Co to za mały prostokąt po lewej stronie na górze wyświetlacza?

Jest to wskaźnik trendu barometrycznego, który pokazuje główne kierunki zmian pogody. Wyświetlana informacja opiera się na pomiarach barometrycznych z ostatnich 6 godzin.

## 6.3.2 Czy komputer pokazuje przyszłe trendy w warunkach pogodowych?

Nie, komputer w sposób ciągły zbiera dane dotyczące ciśnienia barometrycznego z okresu czasu od 3 do 6 godzin i wyświetla ogólne trendy barometryczne w pogodzie bazując na zebranych danych.

## 6.3.3 Co oznacza "ciśnienie aktualne" i "ciśnienie względne"?

Ciśnienie aktualne jest to rzeczywiste ciśnienie w dowolnym miejscu i danym czasie. Z drugiej strony, ciśnienie względne równa się odpowiadającemu mu ciśnieniu na poziomie morza względem pewnej wysokości, na której się znajdujesz. Na przykład, jeśli znajdujesz się na wysokości 1.000 m/3.300 stóp ciśnienie bezwzględne z reguły wynosi około 900 mbar/26,60 inHg. Ciśnienie względne na poziomie morza byłoby wtedy około 1.013 mbar/29,90 inHg.

#### 6.3.4 Czy urządzenie ma kompensację temperatury?

Tak, komputer jest wyrównany pod względem temperatury, co oznacza, że dla określonego zakresu temperatury (-5 do +140°F/-20 do +60°C) będzie pokazywał dokładne ciśnienie. W ramach tego zakresu temperatura nie ma wpływu na odczyty ciśnienia atmosferycznego.

Kompensacja temperaturowa, jednakże, nie oznacza, że na odczyt temperatury nie ma wpływu ciepłota ciała. Ma ona wpływ na odczyt temperatury i aby otrzymać prawidłowy odczyt temperatury środowiska pamiętaj, żeby zdjąć komputer z ręki i poczekać około 15 minut, aby się ustabilizował i pokazał prawidłową temperaturę otoczenia.

## 6.4 KOMPAS

#### 6.4.1 Po co jest zewnętrzny obrotowy pierscień?

Obracający się pierścień jest po to, aby można było używać ten komputer jako zwykły kompas płytkowy i wykorzystywać pierścień do np. wskazania Północy kiedy pracuje się w trybie śledzenia kursu lub kiedy wychodzi się z ekranu kompasu, aby pracować w innym trybie. Jest on także używany w trybie lini startu.

## 6.4.2 Gdzie mogę znaleźć prawidłową deklinację dla mojego terenu tak, abym mógł ustawić mój komputer?

Lokalna deklinacja , E lub W, jest zwykle zaznaczona na mapach z dokładnością do jednego lub pół stopnia.

## 7. SKRÓTY

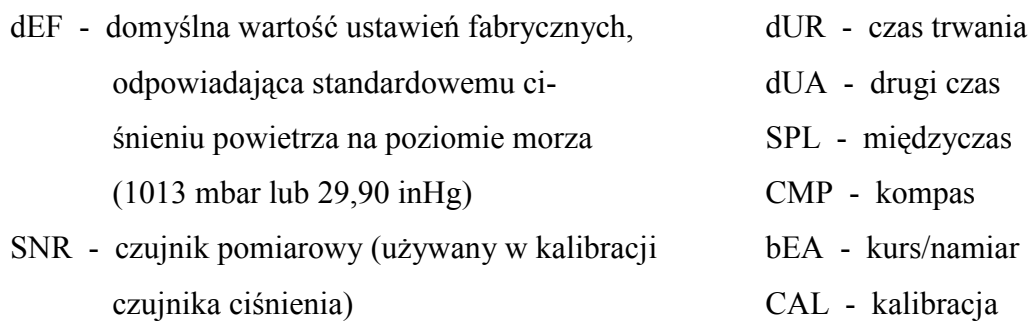

bEG - rozpocznij dEC - deklinacja (odchylenie)

## 8. DOSTĘPNE CZĘŚCI ZAPASOWE

Zestaw do Wymiany Baterii (zawierający baterię, pokrywkę baterii i uszczelkę) Paski do Zegarków: plastikowe (Regatta/Mariner) lub skórzane (Yachtsman) Plastikowy pasek przedłużający Pierścień obrotowy (Dostępna tylko w Suunto Oy ) Suunto zapewnia swoim klientom usługi po umiarkowanych cenach. Baterie są zwykle dostępne w sklepach sportowych i z zegarkami.

## 9. WARUNKI UŻYTKOWANIA

#### 9.1 Prawa autorskie

Ta publikacja i jej zawartość jest zastrzeżona dla firmy Suunto Oy i jest przeznaczona wyłącznie dla jej klientów w celu przedstawienia kluczowych informacji dotyczących obsługi tego komputera naręcznego.

Zawartość tej instrukcji nie powinna być wykorzystywana ani rozprowadzana w żadnym innym celu, ani w żaden sposób przekazywana, ujawniana ani odtwarzana bez wcześniejszej pisemnej zgody Suunto Oy.

#### 9.2 Znaki towarowe

Suunto, Wristop Computer, Mariner, Regatta, Yachtsman Replacing Luck i ich logo są zarejestrowanymi i niezarejestrowanymi znakami towarowymi firmy Suunto Oy. Wszystkie prawa są zastrzeżone.

#### 9.3. Zgodność z normą CE

Oznaczenie CE oznacza dostosowanie do wymagań Unii Europejskiej zgodnie z dyrektywą EMC 89/336/EEC

#### 9.4. Zgodność z normą ISO 9001

System Zapewnienia Jakości firmy Suunto jest zaświadczony przez Det Norske Veritas jako spełniający normę ISO 9001 we wszystkich działaniach Suunto Oy (Certyfikat Jakości Nr 96-HEL-AQ-220).

## 10. WARUNKI GWARANCJI

W razie awarii spowodowanej wadą materiału lub wykonania firma Suunto Oy, jako jedyna alternatywa, naprawi lub zamieni wadliwą część na nową lub naprawioną bezpłatnie w ciągu dwóch (2) lat od daty zakupu. Gwarancja obejmuje jedynie oryginalnego nabywcę i pokrywa tylko wady spowodowane defektem materiału lub wykonania, które ujawniły się podczas normalnego używania w okresie gwarancyjnym.

Nie obejmuje ona baterii i sytuacji spowodowanych przez wymianę baterii oraz szkód spowodowanych przez wypadek, nieprawidłowe użycie, zaniedbanie, nieumiejętne obchodzenie się, zmiany lub modyfikacje produktu lub inne uszkodzenia spowodowane przez użycie poza zakresem opublikowanych specyfikacji lub innych przyczyn, których gwarancja nie obejmuje.

Nie ma żadnych gwarancji wyraźnie zastrzeżonych poza wymienionymi powyżej.

Klient może korzystać z prawa do naprawy gwarancyjnej kontaktując się z naszym Działem Obsługi Klienta, aby otrzymać uprawnienie do naprawy.

Suunto Oy, i jego spółki zależne nie ponoszą odpowiedzialności za jakiekolwiek szkody przypadkowe lub wynikające pośrednio z użycia lub niemożności użycia produktu. Suunto Oy i jego spółki zależne nie ponoszą również odpowiedzialności za straty osób trzecich wynikłe z używania urządzenia.

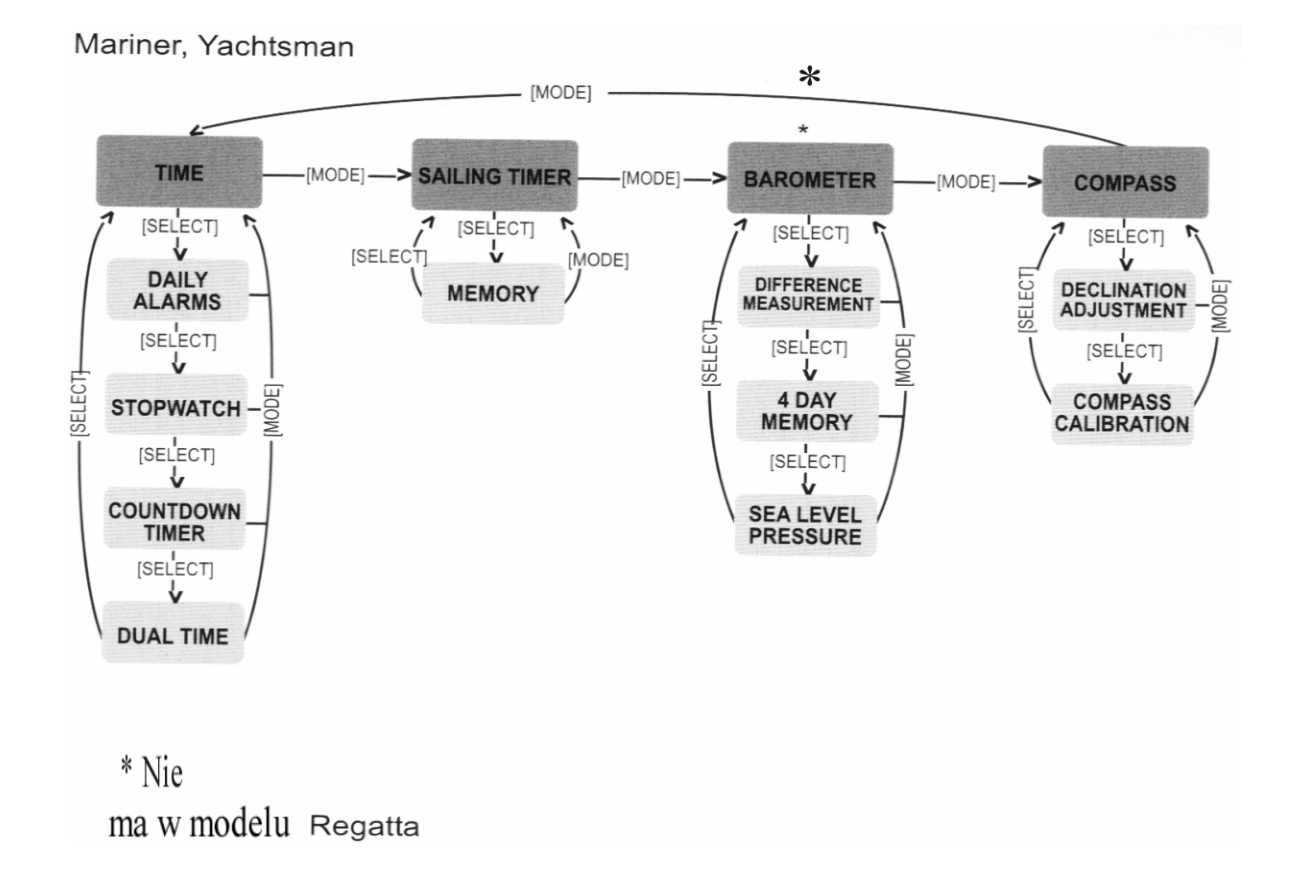

## SYSTEM REKLAMACYJNY SUUNTO SERVICE REQUEST

- System reklamacyjny Suunto Service Request umożliwia klientom końcowym (konsumentom) oraz sklepom detalicznym, wysłanie reklamowanego komputera naręcznego do autoryzowanego serwisu Suunto z każdego miejsca w Europie, jak również z USA.
- Skorzystanie z systemu możliwe jest poprzez stronę internetową firmy Suunto www.suunto.com, wchodząc kolejno w zakładki: Customer Service, Suunto Service Request.
- Warunkiem skorzystania z systemu reklamacyjnego Suunto Service Request jest dostęp do Internetu, drukarki oraz posiadanie adresu e-mail.
- Gwarancja na zegarki Suunto (Wristop Computers) jest ważna 2 lata od daty zakupu.
- Świadectwem gwarancji jest podstemplowana przez sprzedający sklep karta gwarancyjna, umieszczona na ostatniej stronie instrukcji, z datą zakupu.
- Serwis Suunto zapewnia 7-mio dniowy okres od dostarczenia sprzętu do serwisu do momentu jego wydania do klienta w wypadku serwisu gwarancyjnego i 14-to dniowy w wypadku serwisu bez gwarancji.
- Zaleca się przed wysyłką do serwisu Suunto, zapakowanie produktu w bezpieczny sposób, by ochronić go przed uszkodzeniami podczas transportu.
- Przy wypełnianiu formularza zgłoszeniowego nie zaleca się używania polskich znaków (tj.: ą, ę, ż, ź, ś,ć,ó)
- Numer do kuriera DHL to (042) 6 345 345

#### POSTĘPOWANIE REKLAMACYJNE

- 1. Zgłoszenie reklamacji przez klienta możliwe jest poprzez stronę www.suunto.com, wchodząc kolejno w zakładki Customer Service, Suunto Service Request.
- 2. Krok pierwszy: Wejście w zakładkę "*Warranty Registration*" (umieszczoną po prawej stronie) umożliwia zarejestrowanie reklamowanego produktu.
- 3. Formularz rejestracji produktu wymaga wpisania następujących informacji:
	- a. Data zakupu
	- b. Miejsce zakupu (można wybrać z listy)
	- c. Typ produktu (Outdoor/Wristop computers)
	- d. Model zegarka
- e. Numer seryjny produktu
- f. Płeć reklamującego
- g. Imię
- h. Nazwisko
- i. Adres
- j. Miasto
- k. Kod
- l. Państwo
- m. Województwo
- n. Adres e-mail
- o. Telefon kontaktowy
- p. Wyrażenie zgody na subskrypcję Suunto Inside Newsletter
- q. Zaznaczenia ACTIVATE w celu aktywacji powyższych danych
- 4. Krok drugi: Po wypełnieniu formularza "rejestracji produktu" należy wypełnić formularz ..zgłoszenia reklamacji".
- 5. Formularz "zgłoszenia reklamacji" można znaleźć ponownie wchodząc ze strony głównej www.suunto.com w zakładki Customer Service, Suunto Service Request.
- 6. Po prawej stronie zlokalizowana jest czerwona ramka "Please Proceed.." oraz dwa punkty.
- 7. Klikając odnośnik "Next", znajdujący się w punkcie drugim klient przechodzi do formularza "zgłoszenia reklamacji" - Suunto Service Request
- 8. Po wypełnieniu formularza "zgłoszenia reklamacji" system automatycznie utworzy dokumenty wysyłkowe dla klienta (dokument PDF), jak również wysyła je na podany adres e-mail klienta.
- 9. Zalecane jest wydrukowanie dokumentu wysyłkowego.
- 10. Klient potwierdza odbiór reklamowanego produktu przez lokalnego kuriera DHL w jego biurze. Telefon do lokalnego biura DHL podany jest na dokumencie (042 6 345 345)
- 11. Wraz z reklamowanym produktem należy wysłać kartę gwarancyjną, z datą zakupu oraz stemplem sklepu, w którym produkt był kupiony.
- 12. Za naprawę produktu podlegającego gwarancji wszelkie koszty ponosi firma Suunto.
- 13. W przypadku produktu niepodlegającego naprawie gwarancyjnej, konsument informowany jest o szacunkowych kosztach naprawy na podany adres e-mail.
- 14. Akceptując koszty naprawy, klientowi proponowana jest opcja zapłaty karta kredytową: ..Click and Buy"...

15. Nie akceptując kosztów naprawy, klienta zobowiązany jest do zapłaty 30 Euro za koszt ekspertyzy oraz transport. W przypadku odmowy zapłaty w/w sumy produkt nie zostanie zwrócony do konsumenta.

#### **SUUNTO** Komputery na rękę

#### GWARANCJA DWULETNIA

Niniejszym udziela się pierwotnemu nabywcy dwuletniej gwarancji, iż niniejszy produkt jest wolny od wad materiałowych i/lub wykonawczych (gwarancja nie obejmuje żywotności baterii). Należy zachować kopię pokwitowania pierwotnego zakupu oraz podstemplować niniejszą kartę gwarancyjną w punkcie sprzedaży. Gwarancja obowiązuje od daty zakupu.

Wszystkie gwarancje są ograniczone i podlegają restrykcjom wskazanym w instrukcji obsługi. Niniejsza gwarancja nie obejmuje uszkodzeń produktu wynikających z nieprawidłowego użytkowania, niewłaściwej konserwacji, zaniedbania, zmian, nieprawidłowej wymiany baterii lub nieautoryzowanych napraw.

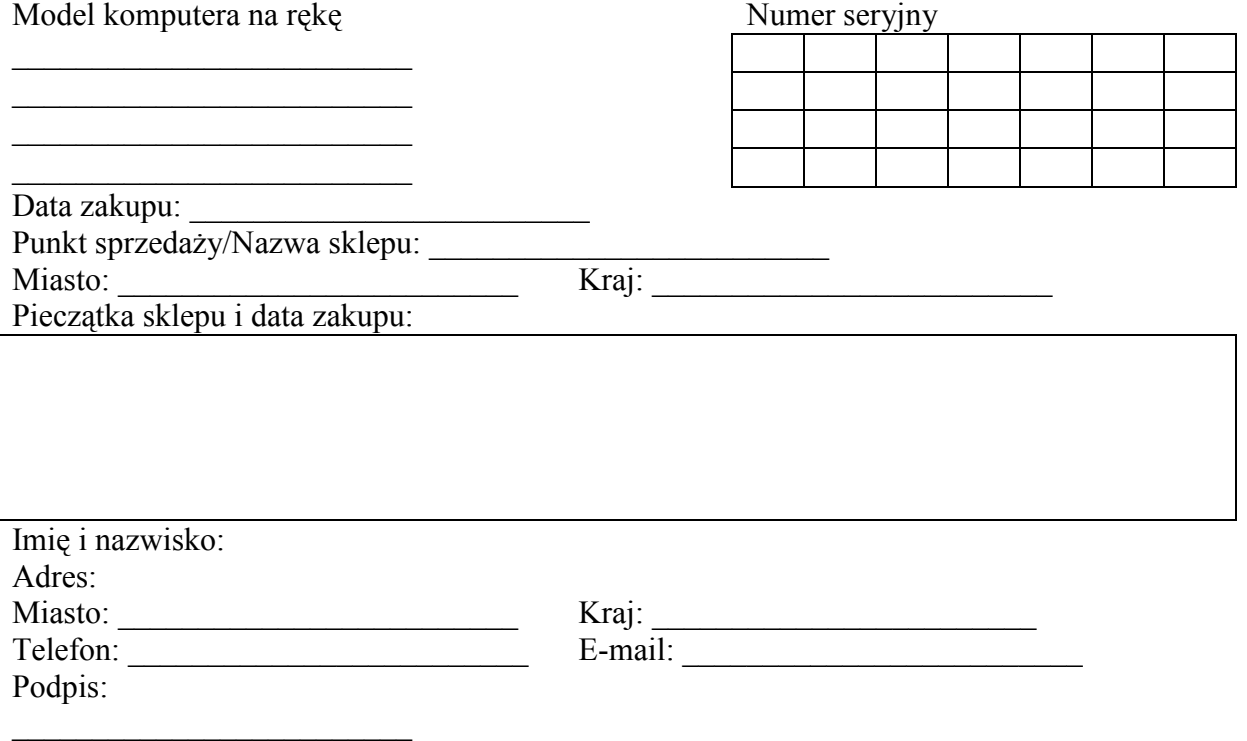

#### INSTRUKCJA MARINER REGATTA YACHTSMAN